In some instances, you may see the message**PASSWORD INCORRECT** when adding the correct password.

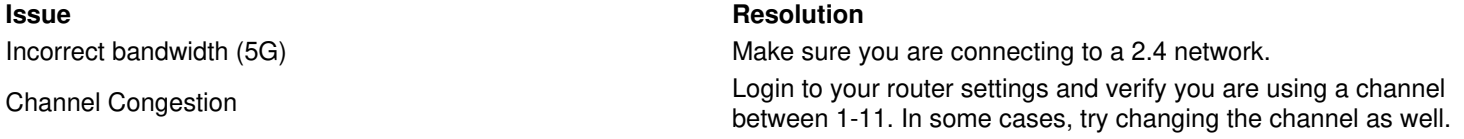

If still an issue, we would recommend the following steps listed below to clear and reenter the password.

**IMPORTANT:** We use the standard US Typing (alphanumeric) keys. These keys include the same letter upper and lower case, number, punctuation, and symbol keys positioned the same way as the typewriter.

- 1. Go to **SETTINGS**, **WIRELESS**, **PASSWORD**.
- 2. Clear the password by pressing back until the password is cleared, then press**OK**.
- 3. Select **SECURITY TYPE** and change to **AUTO-DETECT**.
- 4. Select **CONFIRM**.

ö

- 5. Select **PASSWORD** and enter the same**PASSWORD**.
- 6. Check the status of the connection by selecting**STATUS > CONNECTION STATUS.**
- 7. The **SERVER STATUS** will have a message that is displayed **"OK-UPDATED xx SECONDS AGO."**This indicates the controller is fully connected.